# IPC/IPX PowerStation Series Hardware User Guide

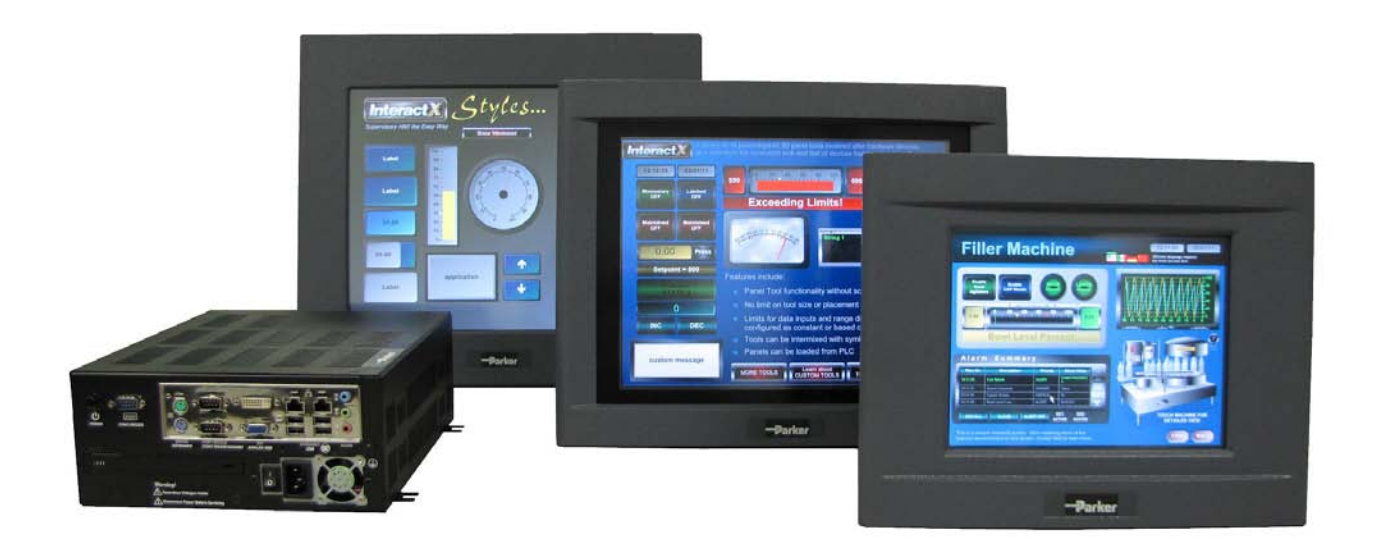

**Parker Hannifin 5500 Business Park Drive Rohnert Park, CA 94928**

*January 2011* 

*Part #: 88-026502-01A* 

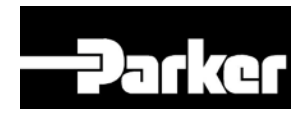

**ENGINEERING YOUR SUCCESS.** 

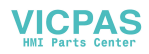

# <span id="page-1-0"></span>**Table of Contents**

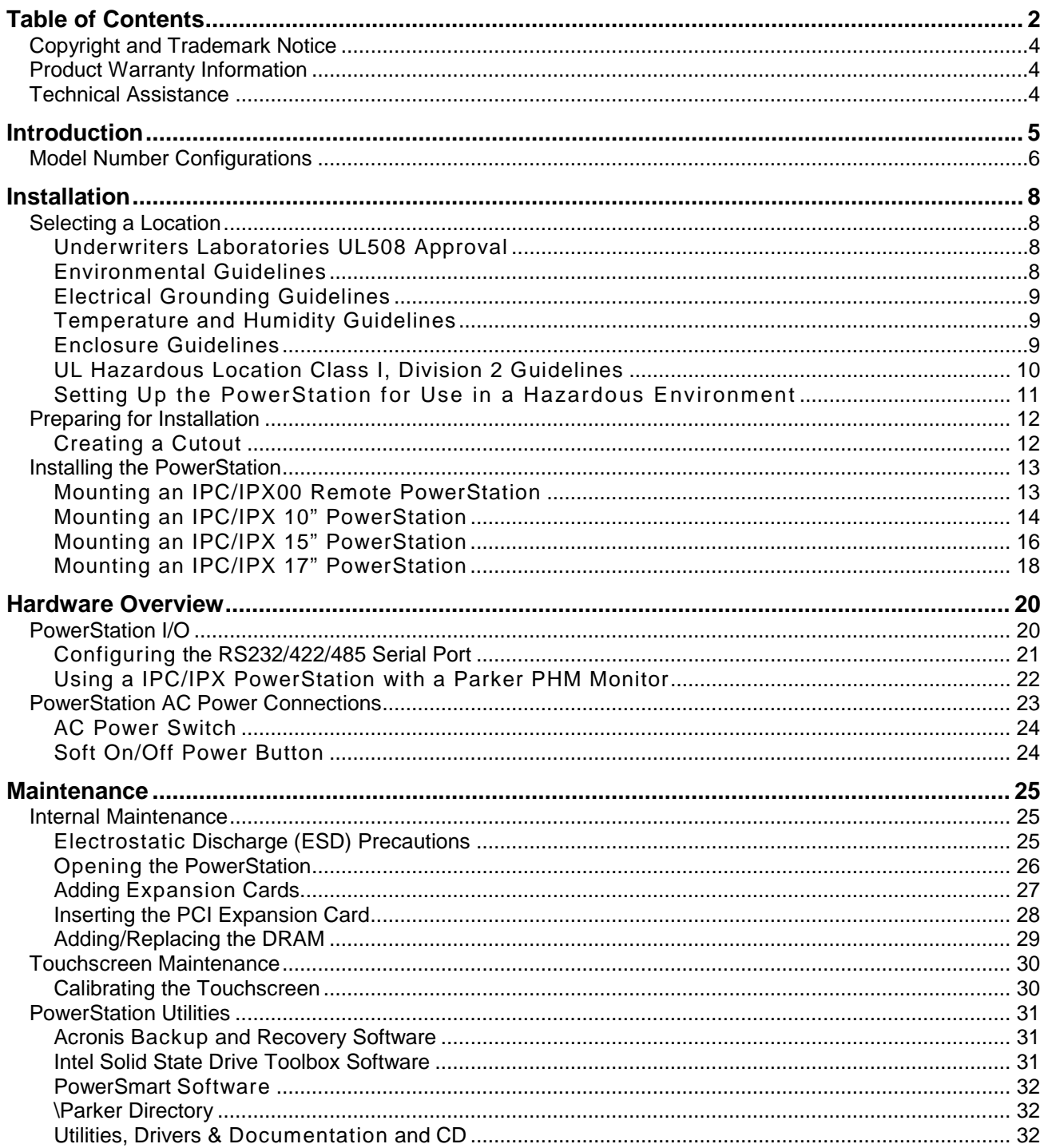

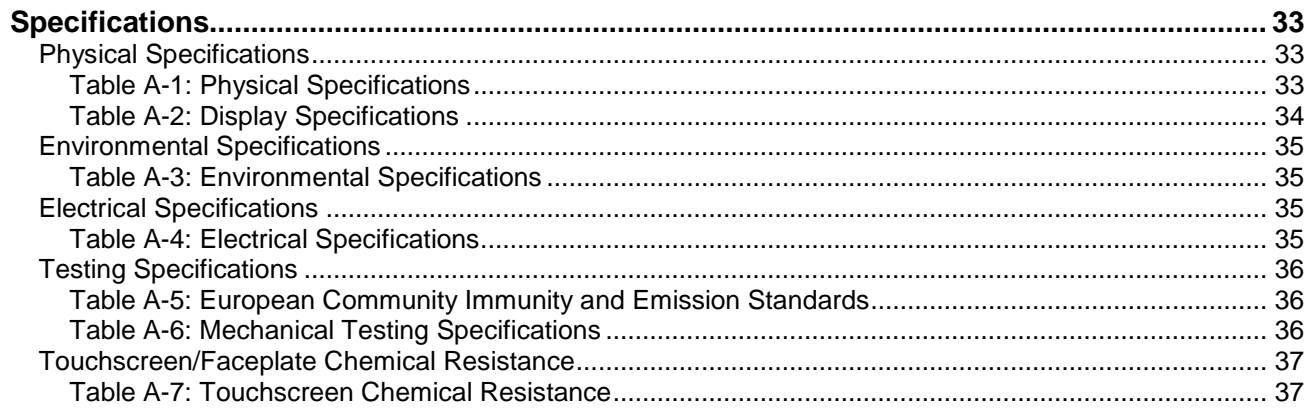

#### <span id="page-3-0"></span>**Copyright and Trademark Notice**

Copyright © 2011 by Parker Hannifin. All rights reserved. No part of this publication may be reproduced, transmitted, transcribed, or stored in a retrieval system, in any form or by any means, mechanical, photocopying, recording or otherwise, without the prior written consent of Parker Hannifin Corporation.

While every precaution has been taken in the preparation of this manual, Parker Hannifin Corporation and the author assume no responsibility for errors or omissions. Neither is any liability assumed for damages resulting from the use of the information contained herein. All product and company names are trademarks of their respective companies and licenses.

#### <span id="page-3-1"></span>**Product Warranty Information**

Parker Hannifin provides top quality products through rigid testing and the highest quality control standards. Should a problem occur with your hardware, Parker's standard product warranty covers these items for 24 months from the date of shipment from the factory. Exceptions appear below:

- PowerStation backlight bulbs have a 90-day warranty.
- For all displays, image retention (burn-in) is not covered by warranty.
- Software revisions that occur within 60 days after purchase are available under warranty upon request. Please review Parker's Software License Agreement for additional software warranty information.

#### <span id="page-3-2"></span>**Technical Assistance**

The Product Technical Support department welcomes any questions that might arise as you develop or run your applications. We offer complimentary support for all customers, including end users, original equipment manufacturers (OEM), system integrators or distributors.

If you have a question about the PowerStation, be sure to complete the following steps:

- Check any release notes that may have shipped with the unit. These notes provide important information about the PowerStation.
- Consult the documentation and other printed materials included with the PowerStation.
- Or, for direct technical assistance contact Parker using the following information:

*Parker Hannifin 5500 Business Park Drive Rohnert Park, CA 94928 Telephone: (800) 358-9070 or (707) 584-7558 Fax: (707) 584-3793 Email: [emn\\_support@parker.com](mailto:emn_support@parker.com) Internet: [http://www.parkermotion.com](http://www.parker.com/)*

## <span id="page-4-0"></span>**INTRODUCTION**

Thank you for purchasing an IPC/IPX PowerStation. The IPC/IPX PowerStation is a rugged, compact, Windows-based PC that is designed to be used as an industrial operator interface. It has the following features:

- Three flat panel display configurations: 10" (800x600) TFT flat panel, 15" (1024x768) flat panel (with stainless steel bezel option), and 17" (1280x1024) flat panel. All come equipped with an analog resistive touchscreen.
- Remote display configuration: This allows the PowerStation to be panel-mounted inside an enclosure and connected to a remote display such as the Parker PHM Monitor
- HMI software bundle: The IPX comes with a fully licensed version of Parker's InteractX HMI runtime software bundled on the machine. The IPC includes a one hour runtime demo version of InteractX.
- Optional expansion slots: This allows for two 3/4 length cards and is provided with a mechanical hold-down bracket to keep the cards from unseating during shock and vibration.
- SATA solid state hard drive (80GB minimum) or rotating hard drive (160GB minimum)
- Intel 2.2GHz Core 2 Duo T7500 or 2.0Ghz Celeron M550 processor
- Intel GME965 and ICH8M chipset
- 2.0GB or 4.0GB DDR2 DRAM
- Optional DVD R/W-ROM drive
- 120/240VAC input
- Two Gigabit Ethernet ports
- Four USB 2.0 ports
- Three RS232 serial ports
- DVI and analog VGA ports
- High definition 5.1 channel audio

### <span id="page-5-0"></span>**Model Number Configurations**

The model number configuration of the IPX/IPC PowerStation is a good overview of the options available to customers. The full model configurator is as follows:

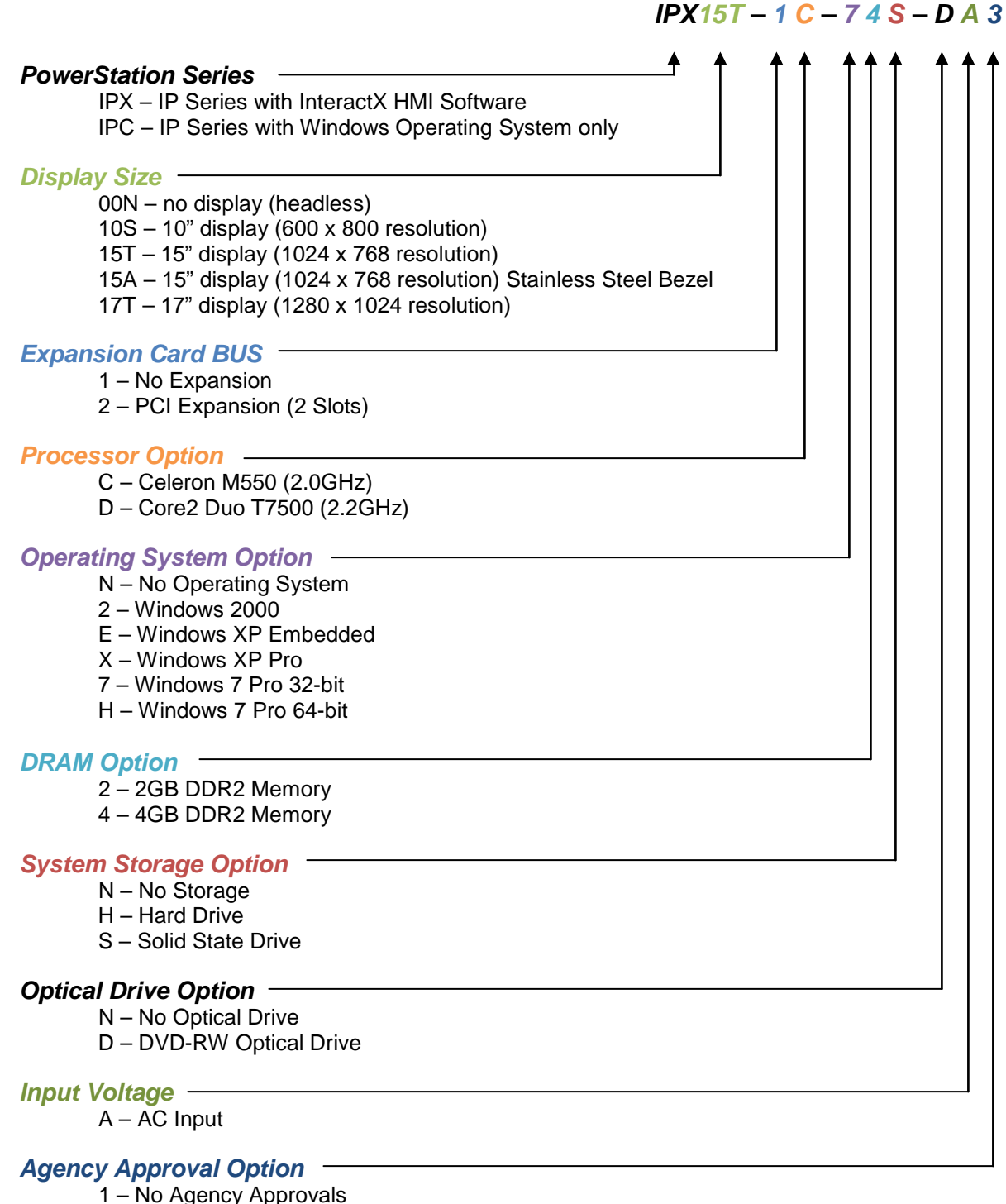

- 3 UL/CUL/CE Approvals
- 4 UL/CUL/CE/Class 1, Division 2 Approvals

In addition, the following "short" model numbers apply. The "short" models are preconfigured systems based on a standard configuration of the same options above. For example:

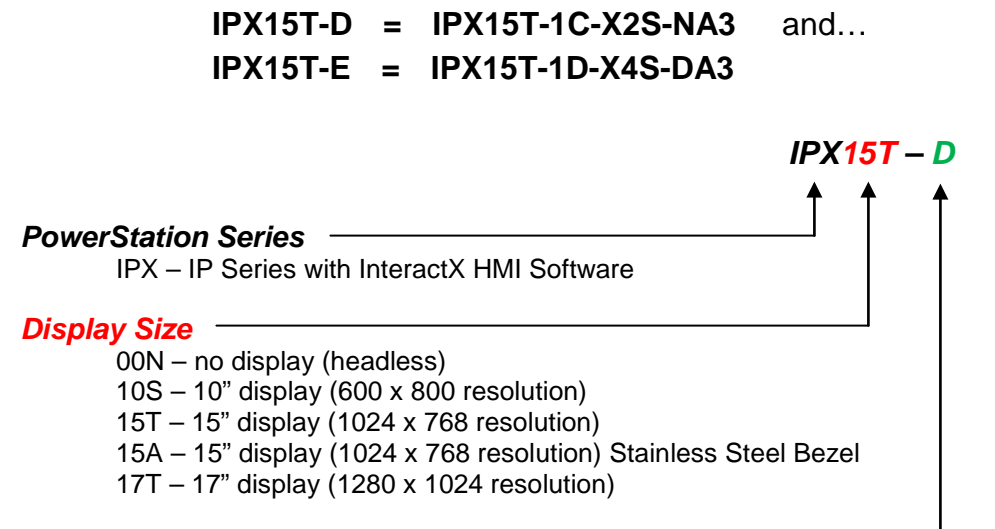

#### *System Performance*

D – 2.0GHz Celeron, 2GB DRAM, SSD Hard Drive, No DVD-RW Optical Drive

E – 2.2GHz Core2 Duo, 4GB DRAM, SSD Hard Drive, DVD-RW Optical Drive

## <span id="page-7-1"></span><span id="page-7-0"></span>**INSTALLATION**

## **Selecting a Location**

The first step when installing the PowerStation is to select an appropriate location. This is the most important aspect of the installation process because the location you select affects the unit's performance, ease of use and life-expectancy. This section provides guidelines to follow when selecting a location.

#### <span id="page-7-2"></span>**Underwriters Laboratories UL508 Approval**

In order to obtain Underwriters Laboratories (UL508) approval for your PowerStation installation, the installation must meet the following criteria:

- The PowerStation is suitable for mounting on the flat surface of a Type 4X Indoor Use Only or Type 12 enclosure.
- The equipment is to be provided with a branch circuit protection rated no greater than 20 A.
- The AC input to the IPC/IPX PowerStation is 100-240 Vac 50-60 Hz. A NEMA 5-15P power cord is included with each unit for 125 Vac operation. A NEMA 6-15P power cord is required for above 125 Vac.

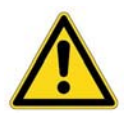

**Warning —** A NEMA 6-15P power cord (not supplied with the IPC/IPX PowerStation) is required for operation greater than 125 Vac. The NEMA 6-15P power cord is used for 208 Vac and 240 Vac circuits and is rated to 250 Vac maximum.

#### <span id="page-7-3"></span>**Environmental Guidelines**

In general, select a location that limits the PowerStation's exposure to adverse conditions such as dust, oil, moisture, condensation, and corrosive vapors.

The IPC/IPX PowerStation's touchscreen/faceplate assembly is designed to meet the Type 4X Indoor Use Only or Type 12 rating. Mount the PowerStation in an enclosure that supports this rating if it is a requirement for the installation.

The touchscreen/faceplate is resistant to a variety of chemicals. Please refer to Table A-7 for a complete list.

#### <span id="page-8-0"></span>**Electrical Grounding Guidelines**

To minimize unwanted electrical interference, select a location away from machinery that produces intense electrical noise (arc welders, for example). If you cannot avoid electrical noise, isolate input power to the unit and separate all data communication cables from AC power lines.

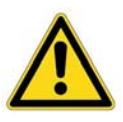

**Important** — Use the PowerStation ground stud to connect the unit to a suitable ground reference, such as earth ground or building steel. This ensures the unit is in compliance with immunity and emissions requirements necessary for proper operation.

#### <span id="page-8-1"></span>**Temperature and Humidity Guidelines**

You can safely operate the PowerStation within the temperature range of 0 $^{\circ}$  to 50 $^{\circ}$ C. Remember that the temperature within an enclosure is generally higher than the external temperature. If the PowerStation is operating inside an enclosure at temperature levels above its rated ambient temperature, you must cool the enclosure.

- Limit the PowerStation's exposure to adverse conditions, such as dust, oil, moisture, and corrosive vapors in order to minimize maintenance and repair costs.
- Be sure to choose an area for the PowerStation that is free from moisture or condensing humidity.

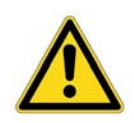

**Important —** The DVD-RW optical drive is rated for 5-45C operation. The recording speed may be limited or reduced near or outside those operational limits due to the temperature sensitive nature of the device. Substantial shock and vibration may also impair reliable operation.

#### <span id="page-8-2"></span>**Enclosure Guidelines**

Select an enclosure that is large enough to allow free airflow in and around the PowerStation.

You should allow a minimum of 2 inches between the inside of the enclosure and the top, bottom, sides, and back of the PowerStation. Make sure that the surface of the enclosure on which the PowerStation is mounted is flat and free of raised or depressed areas.

Refer to Table A1 or the CD that came with your PowerStation for dimensional drawings.

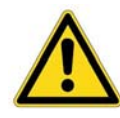

**Important —** The IPC/IPX PowerStation's touchscreen/faceplate assembly is designed to meet the Type 4X Indoor Use Only or Type 12 rating. Mount the PowerStation in an enclosure that supports this rating if it is a requirement for the installation.

#### <span id="page-9-0"></span>**UL Hazardous Location Class I, Division 2 Guidelines**

If you purchased a UL Class I, Division 2 compliant PowerStation, you must comply to these statements in order to maintain a safe operating environment:

- This equipment is suitable for use in Class I, Division 2, Groups A, B, C and D or Non-Hazardous Locations Only. Temperature rating T5.
- The input and output (I/O) wiring must be in accordance with Class I, Division 2 wiring methods and in accordance with the authority having jurisdiction.
- Keyboard, Mouse, Microphone, USB Ports and Audio In/Out ports not utilized other than for initial setup and maintenance; evaluated and are non-latching nor non-incendive. Special warning required.
- Make sure that the PowerStation's on/off switch is secured in the "ON" position using the supplied power switch and power cord bracket. An external disconnect device rated 240V and 4A must be installed outside the hazardous location area and there must be a marking near the unit that specifies the location of the disconnect device.
- When performing field wiring, always use copper wire with 60C or 60/75C insulation and a tightening torque of 7.0lbs/in (0.79 N-m).

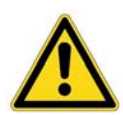

#### **Warning – Explosion Hazard**

- Substitution of components may impair suitability for Class I, Division 2.
- Do not disconnect equipment unless power has been switched off or the area is known to be non-hazardous.

#### <span id="page-10-0"></span>**Setting Up the PowerStation for Use in a Hazardous Environment**

PowerStations ordered with the Class 1, Division 2 Hazardous Location option ship with a bracket for use with AC units. You must have this bracket installed in order to be compliant with Class 1, Division 2 guidelines in a hazardous environment. This prevents the power switch from accidently being turned off or the power cord being accidentally pulled out from the unit. The other end of the power cord has a stripped and prepared end for attachment to a terminal strip according to Hazardous Location requirements.

Follow the instructions below after the PowerStation has been mounted:

- 1) Plug the power cord into the connector.
- 2) Place the bracket over the power cord and attach the bracket with the screw provided to secure it to the PowerStation as shown in the following figure.

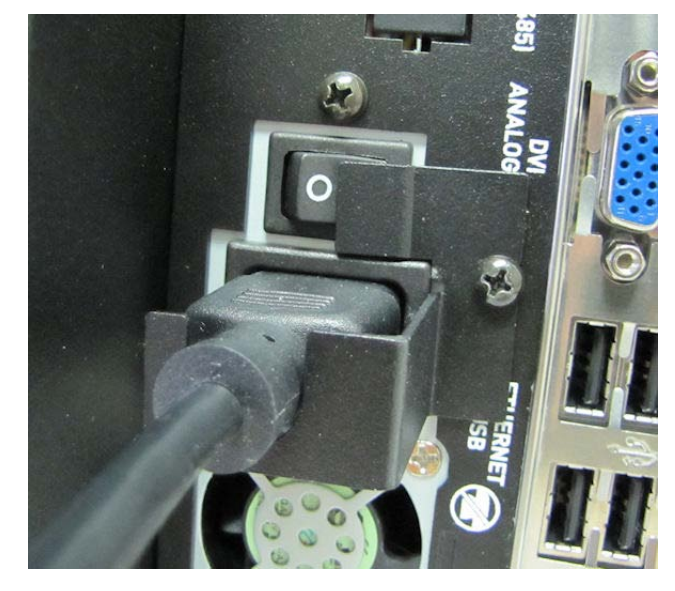

3) Attach the leaded end of the power cord to a (20A) main branch circuit with a tightening torque of 7.0lbs/in (0.79 N-m).

## <span id="page-11-0"></span>**Preparing for Installation**

Once you select a mounting location for the PowerStation you need to create a cutout for all models except the remote configuration, which uses four built-in flanges for direct attachment to a mounting surface.

#### <span id="page-11-1"></span>**Creating a Cutout**

Be sure to follow the cutout diagrams in the dimensional drawings precisely. This ensures that the PowerStation is properly sealed in its enclosure. You can find the dimensional drawings on the PowerStation CD shipped with your unit.

1) To ensure a proper mounting seal, maintain proper surface flatness and edge quality.

The cutout dimensions for the IPC/IPX PowerStation are shown in the following table:

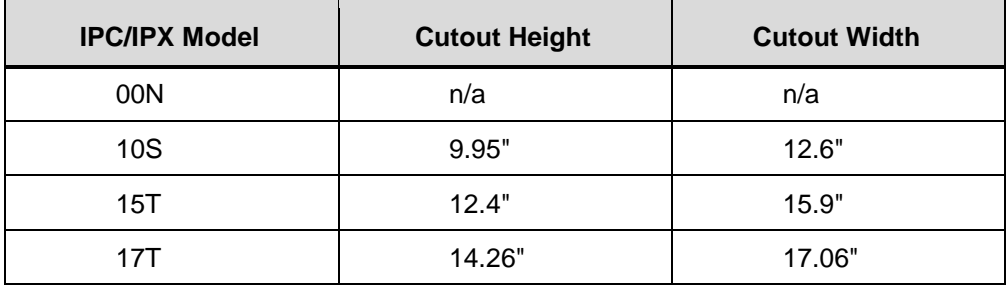

2) Debur the edges of the cutout area, removing dirt and debris that might come in contact with the unit.

## <span id="page-12-0"></span>**Installing the PowerStation**

Once you have prepared the location for your PowerStation, you are ready to install the unit. To do so, you need to mount the PowerStation to your enclosure using the supplied mounting clamps. The mounting clamps secure to the PowerStation using a sliding mechanism where the "feet" of the clamp slide into slots in the PowerStation's chassis.

There are three styles of clamps used to mount the PowerStation to your enclosure depending on the display size; 10", 15" or 17". To mount the PowerStation properly, refer to the instructions below that correspond with the display size you are using.

#### <span id="page-12-1"></span>**Mounting an IPC/IPX00 Remote PowerStation**

To install an IPC/IPX00 Remote PowerStation, complete the instructions below:

- 1) Drill four mounting holes according to the IPC/IPX mounting drawing supplied on the IPC/IPX Utilities, Drivers & Documentation CD supplied with unit.
- 2) Mount the Remote unit using the four mounting ears and four supplied #10-32 screws and #10-32 nuts as shown in the following figure:

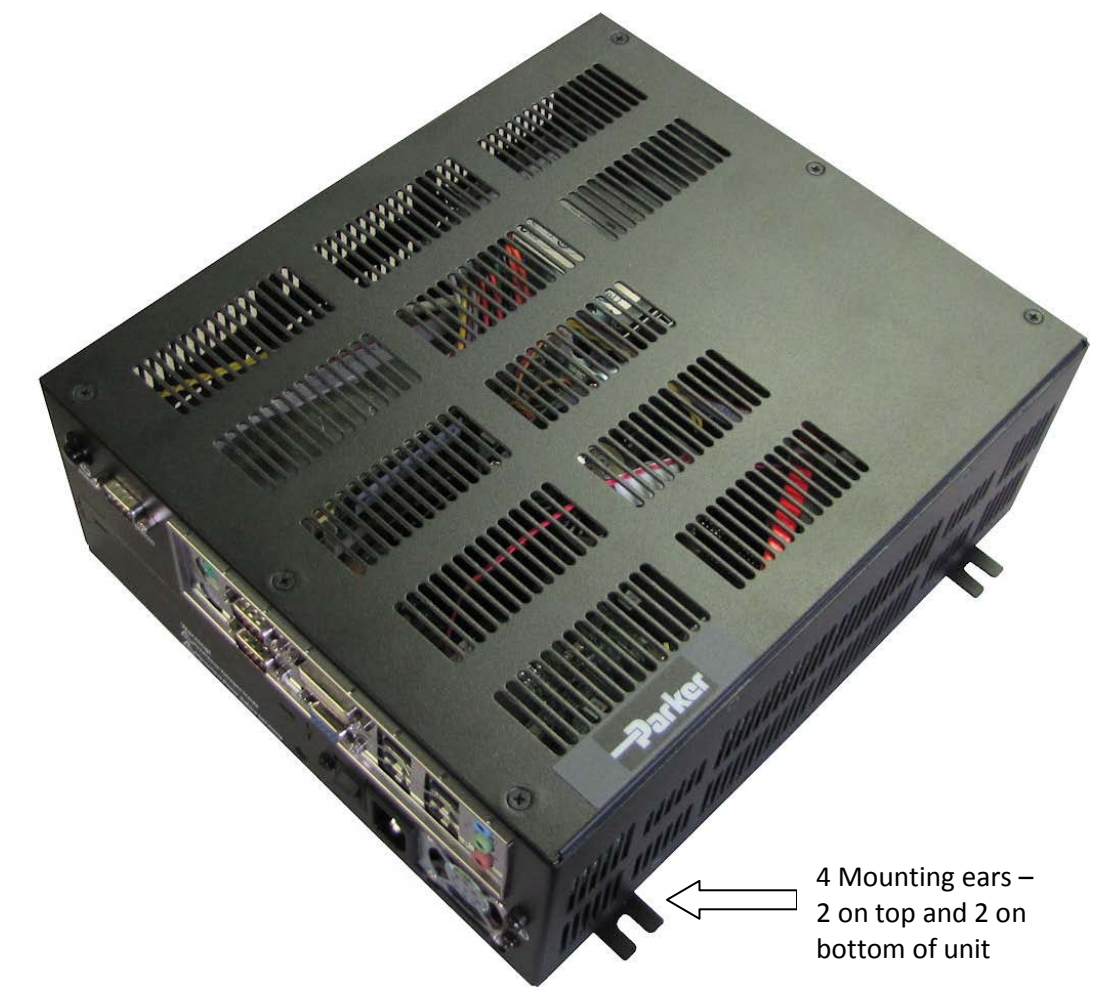

#### <span id="page-13-0"></span>**Mounting an IPC/IPX 10" PowerStation**

To install a 10" PowerStation, complete the instructions below:

- 1) Create a rectangular cutout in the user's enclosure according to the 10" IPC/IPX mounting drawing supplied on the IPC/IPX Utilities, Drivers & Documentation CD supplied with unit.
- 2) Slide the PowerStation into the cutout from the front side of the enclosure.
- 3) Assemble the 6 mounting clamps with their screws as shown:

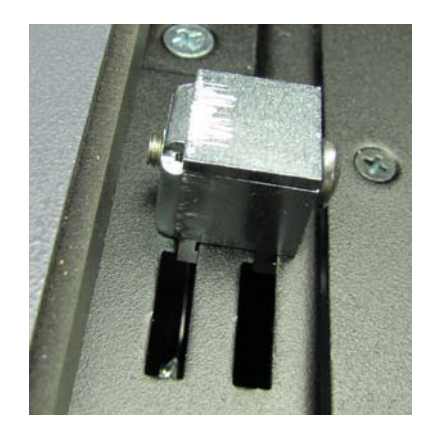

4) Attach the 6 mounting clamps, with their screws, to the back of the unit in the slots provided. Place 2 clamps at the top and bottom, and 1 on each side:

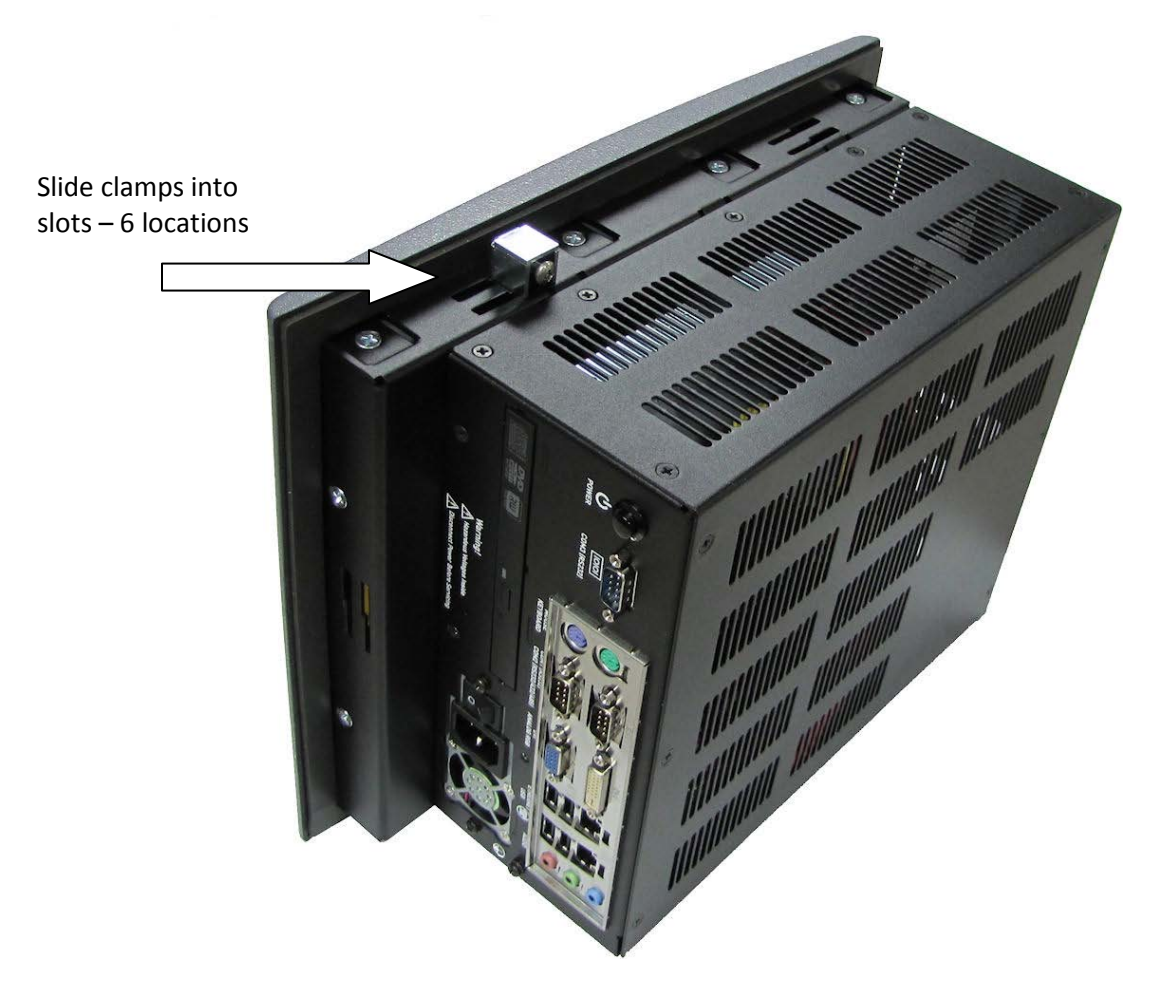

- 5) Insert the clamp into the wide end of the slot and slide it to the thin end.
- 6) Tighten each of the mounting screws against the front of the enclosure.
- 7) Torque the screws until the gasket is compressed by 50%.

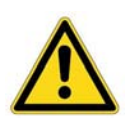

**Caution —** Do not over-tighten the screw/clamp assembly or you may damage the PowerStation. However, under-tightening may not guarantee a Type 4X Indoor Use Only or Type 12 rating.

8) Tighten the screws in a crosswise sequence to ensure a good seal and prevent damage.

Note that properly tightening the clamps may not result in a gasket seal that is totally depressed by the bezel and flush with the enclosure. Since a proper Type 4X Indoor Use Only or Type 12 rating requires a 50% compression of the gasket, you may see a small gap between the bezel and the enclosure.

#### <span id="page-15-0"></span>**Mounting an IPC/IPX 15" PowerStation**

To install a 15" PowerStation, complete the instructions below:

- 1) Create a rectangular cutout in the user's enclosure according to the 15" IPC/IPX mounting drawing supplied on the IPC/IPX Utilities, Drivers & Documentation CD supplied with unit.
- 2) Slide the PowerStation into the cutout from the front side of the enclosure.
- 3) Assemble the 8 mounting clamps with their screws and locking nuts as shown (do not tighten the locking nut until Step 6:

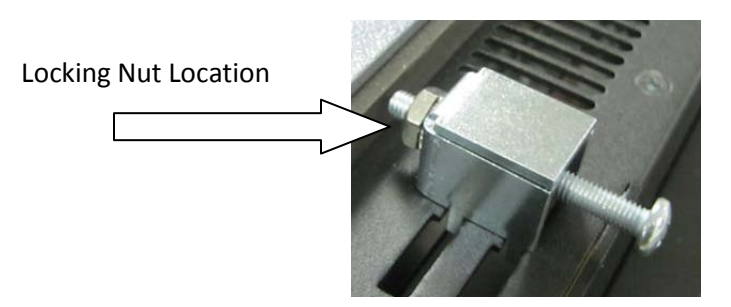

4) Insert the clamp into the wide end of the slot and slide it to the thin end as shown in the following figure:

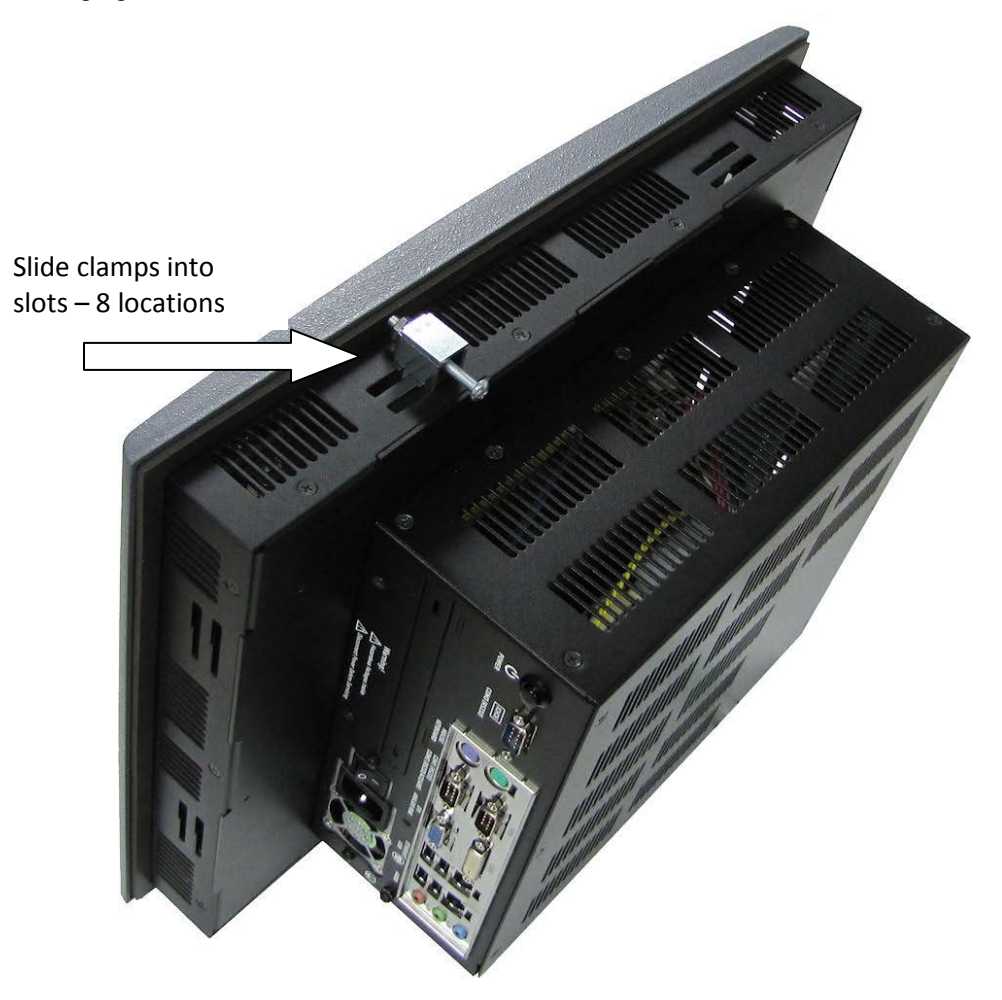

- 5) Tighten each of the mounting screws against the front of the enclosure.
- 6) Torque the screws to **7 in/lbs** in a crosswise sequence to ensure a good seal and prevent damage.

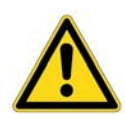

**Caution —** Do not over-tighten the screw/clamp assembly or you may damage the PowerStation. However, under-tightening may not guarantee a Type 4X Indoor Use Only or Type 12 rating.

7) Adjust the locking nut so that it is firmly against the surface of the clamp to prevent loosening.

Note that properly tightening the clamps may not result in a gasket seal that is totally depressed by the bezel and flush with the enclosure. Since a proper NEMA 4/4x seal requires a 50% compression of the gasket, you may see a small gap between the bezel and the enclosure.

#### <span id="page-17-0"></span>**Mounting an IPC/IPX 17" PowerStation**

To install a 17" PowerStation, complete the instructions below:

- 1) Create a rectangular cutout in the user's enclosure according to the 17" IPC/IPX mounting drawing supplied on the IPC/IPX Utilities, Drivers & Documentation CD supplied with unit.
- 2) Slide the PowerStation into the cutout from the front of the enclosure.
- 3) Assemble the 12 mounting clamps with their screws and locking nuts as shown (do not tighten the locking nut until Step 7:

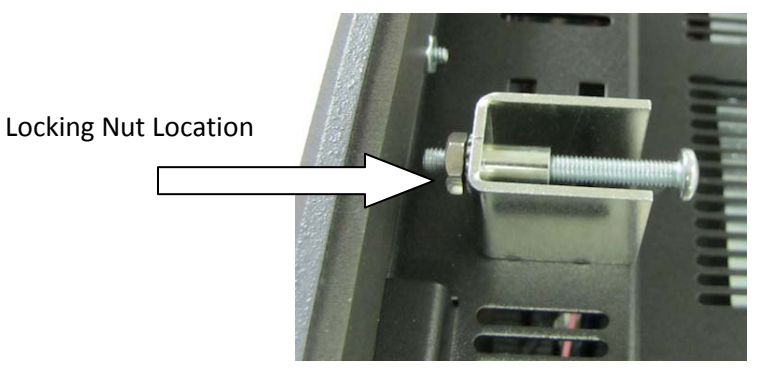

4) Insert the clamp into the wide end of the slot and slide it to the thin end as shown in the following figure:

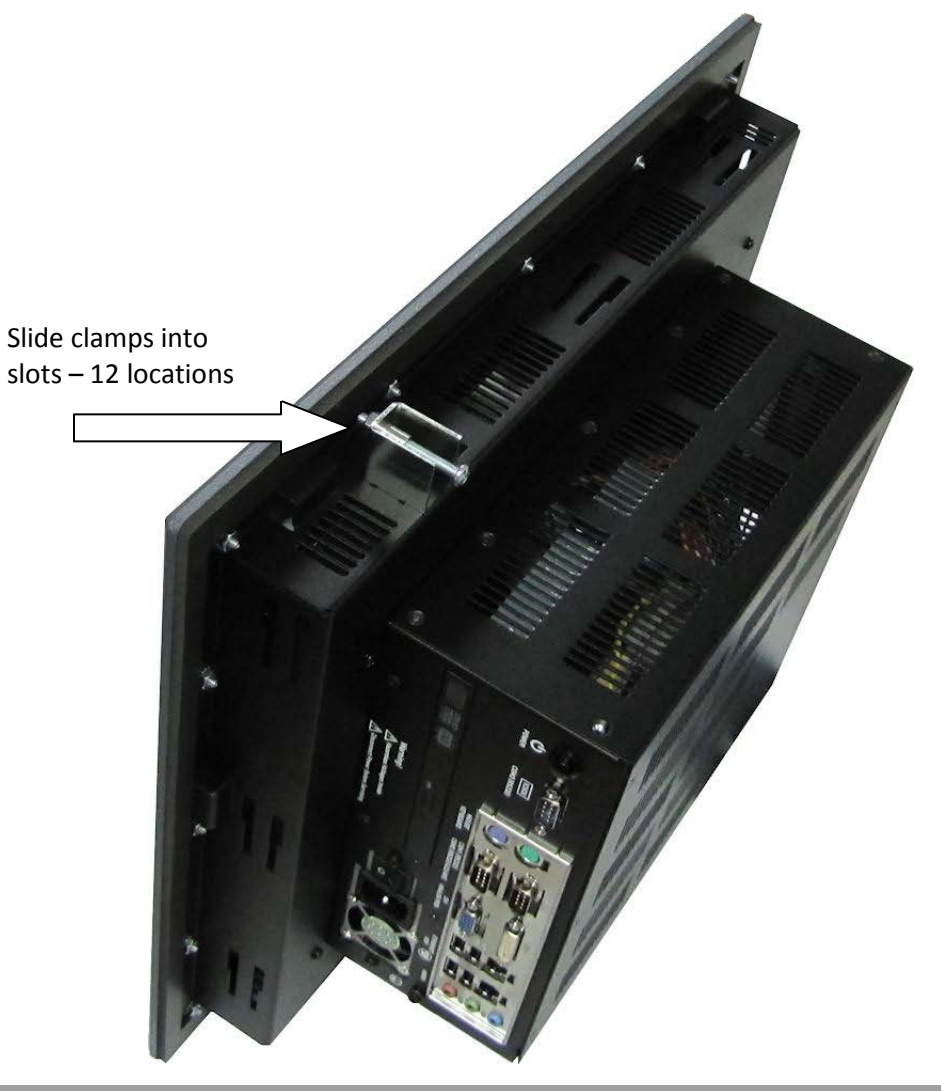

- 5) Tighten each of the mounting screws against the front of the enclosure.
- 6) Torque the screws to **7 in/lbs** a crosswise sequence to ensure a good seal and prevent damage.

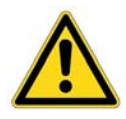

**Caution** — Do not over-tighten the screw/clamp assembly or you may damage the PowerStation. However, under-tightening may not guarantee a Type 4X Indoor Use Only or Type 12 rating.

7) Adjust the locking nut so that it is firmly against the surface of the clamp to prevent loosening.

Note that properly tightening the clamps may not result in a gasket seal that is totally depressed by the bezel and flush with the enclosure. Since a proper NEMA 4/4x seal requires a 50% compression of the gasket, you may see a small gap between the bezel and the enclosure.

## <span id="page-19-1"></span><span id="page-19-0"></span>**HARDWARE OVERVIEW**

#### **PowerStation I/O**

IPC/IPX PowerStations have the following I/O ports located on the right side of the unit:

- 3 serial ports (two RS232, one configurable RS232/422/485)
- 2 PS/2 ports (keyboard, mouse)
- 2 Gigabit Ethernet ports
- $\cdot$  4 USB 2.0 ports
- 1 analog VGA port
- 1 DVI-I port
- 1 audio port (5.1 channel)
- DVD R/W-ROM drive (optional)

#### **The IPC/IPX PowerStation I/O Ports:**

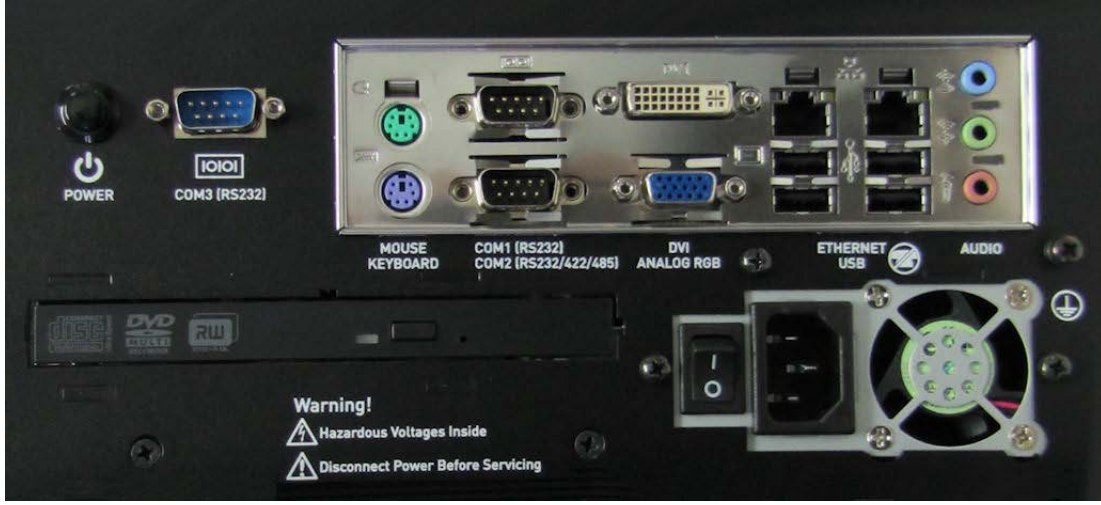

#### <span id="page-20-0"></span>**Configuring the RS232/422/485 Serial Port**

The COM2 serial port supports RS232, RS422, or RS485 communications.

The pinout for RS232 is the same as a standard 9 pin DSUB connector as shown below:

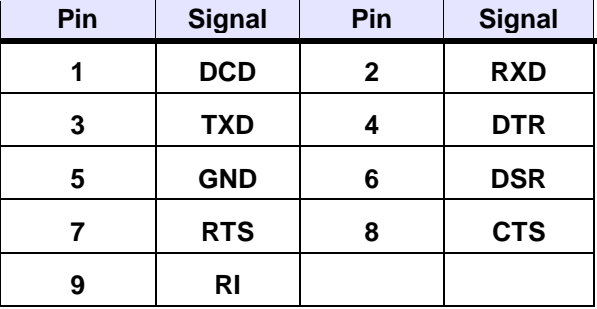

For RS422 or RS485, the pinouts are as follows:

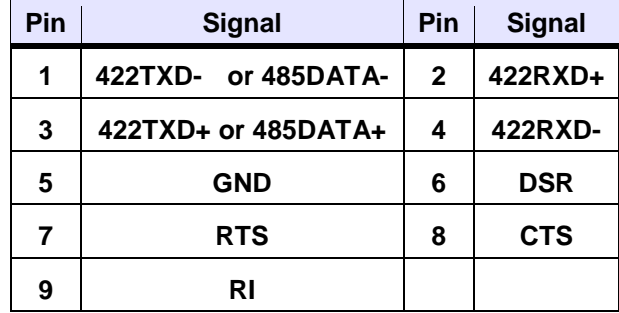

This port is configured by a BIOS setting in the CMOS setup as shown below:

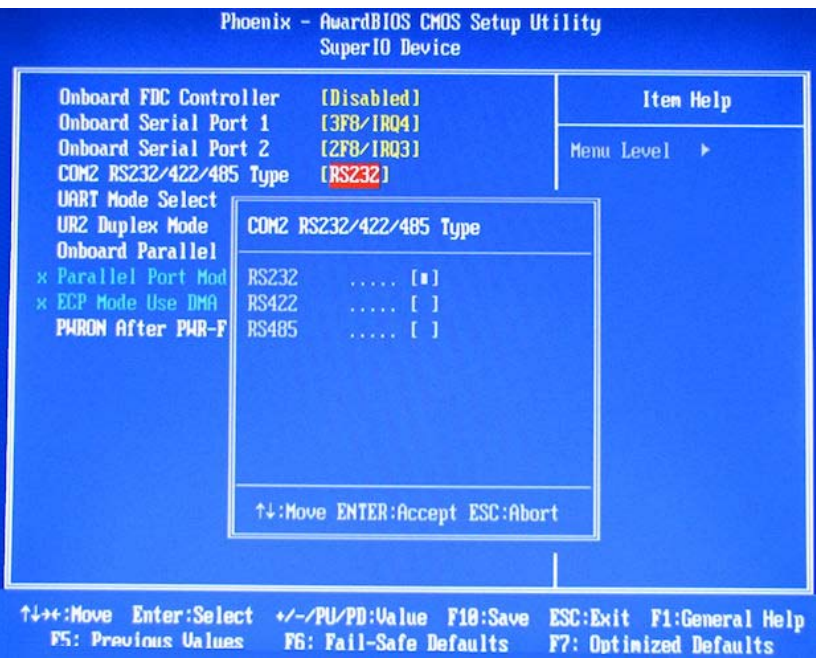

CMOS setup can be accessed by hitting the <Delete> key during the initial boot sequence. The COM2 configuration is located under "Integrated Peripherals -> "Super I/O Device" -> "COM2 RS232/422/485 Type".

#### <span id="page-21-0"></span>**Using a IPC/IPX PowerStation with a Parker PHM Monitor**

The Parker PHM monitor can be connected to an IPC/IPX PowerStation in several ways:

- 1. Connecting a PHM monitor to an IPC/IPX display-based PowerStation (IPx10S, IPx15T, IPx15A or IPx17T):
	- Use the analog video cable included with the monitor to connect it to the IPC/IPX analog VGA video port.
	- Do not connect the PHM monitor to the DVI-I digital output port! This port shares the same video channel as the internal flat panel display and the monitor will not function properly or display any video.

Note that two separate external monitors cannot be attached to the two external video ports (analog VGA and DVI-I) on a display-based IPC/IPX because only two video channels are available.

Both the internal flat panel display and the external PHM monitor can be configured to operate as video "clones" sharing the same video image or as two separate video outputs, also known as extended desktop. Consult the video setup utility in the unit's operating system to configure these outputs.

- 2. There are two options to connect the PHM monitor's touchscreen to the IPC/IPX:
	- Use the serial touchscreen cable included with the monitor to connect it to any one of the three IPC/IPX serial ports. Install the touchscreen driver located in the C:\Parker directory on the IPC/IPX hard drive or in the \Parker\Drivers directory on the Utilities, Drivers & Documentation CD (KA-84229-01) included with the IPC/IPX PowerStation. Consult the Driver CD that is supplied with the Parker PHM monitor for the latest version of the touchscreen driver. Any one of the three serial ports may be used to interface with the monitor's touchscreen controller. "Auto Detect" can be used during the installation procedure and the touchscreen driver will automatically find the proper serial port where the touchscreen is attached.
	- Use a USB cable (not supplied with the monitor) and connect the monitor to one of the four USB ports on the IPC/IPX. Install the touchscreen driver located in the C:\Parker directory on the IPC/IPX hard drive or in the \Parker\Drivers directory on the Utilities, Drivers & Documentation CD (KA-84229-01) included with the IPC/IPX PowerStation. Consult the Driver CD that is supplied with the Parker PHM monitor for the latest version of the touchscreen driver. The touchscreen driver will automatically select the corresponding USB port for communications to the touchscreen controller.

Note that if an external PHM monitor is connected to a display-based IPC/IPX unit with the intention of using the external monitor's touchscreen, an additional instance of the touchscreen driver must be installed on the IPC/IPX. For reference, the IPC/IPX internal touchscreen controller is connected to a fourth, internal serial port (COM4).

- 3. A non-display based IPC/IPX00 can connect to two separate Parker PHM Monitors.
	- Two separate monitors can be attached the non-display based IPC/IPX00 since both video channels are available to the analog (VGA) and digital (DVI-I) video outputs. They can be configured to operate as video "clones" sharing the same video image or as two separate video outputs, also known as extended desktop. Consult the video setup utility in the unit's operating system to configure these outputs.

Note that if two monitors are connected to an IPC/IPX00 unit with the intention of using two touchscreens, two instances of the touchscreen driver must be installed.

## <span id="page-22-0"></span>**PowerStation AC Power Connections**

All power connections, switches, and buttons are located on the right side of the unit.

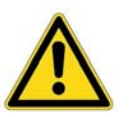

#### **Caution**

- The main power supply has internal protection, but no serviceable fuse.
- The AC input to the IPC/IPX PowerStation is 100-240 Vac 50-60 Hz. A NEMA 5-15P power cord is included with each unit for 125 Vac operation.
- A NEMA 6-15P power cord (not supplied with the IPC/IPX PowerStation) is required for operation greater than 125 Vac. The NEMA 6-15P power cord is used for 208 Vac and 240 Vac circuits and is rated to 250 Vac maximum.
- Proper installation of the PowerStation for use in European Union countries requires the use of a harmonized power cord. (The power cord must be identified with the <HAR> symbol.) Make sure that the PowerStation is only connected to the main supply with a harmonized power cord.

#### <span id="page-23-0"></span>**AC Power Switch**

This switch turns power On/Off to the main power supply. When this switch is cycled Off and then On, the PowerStation will initiate its normal boot sequence. It has the same effect as removing and restoring power at the AC service panel. This behavior is controlled in the BIOS by the CMOS setup parameter "Power On After Power Fail" where the default setting is "ON" as shown below:

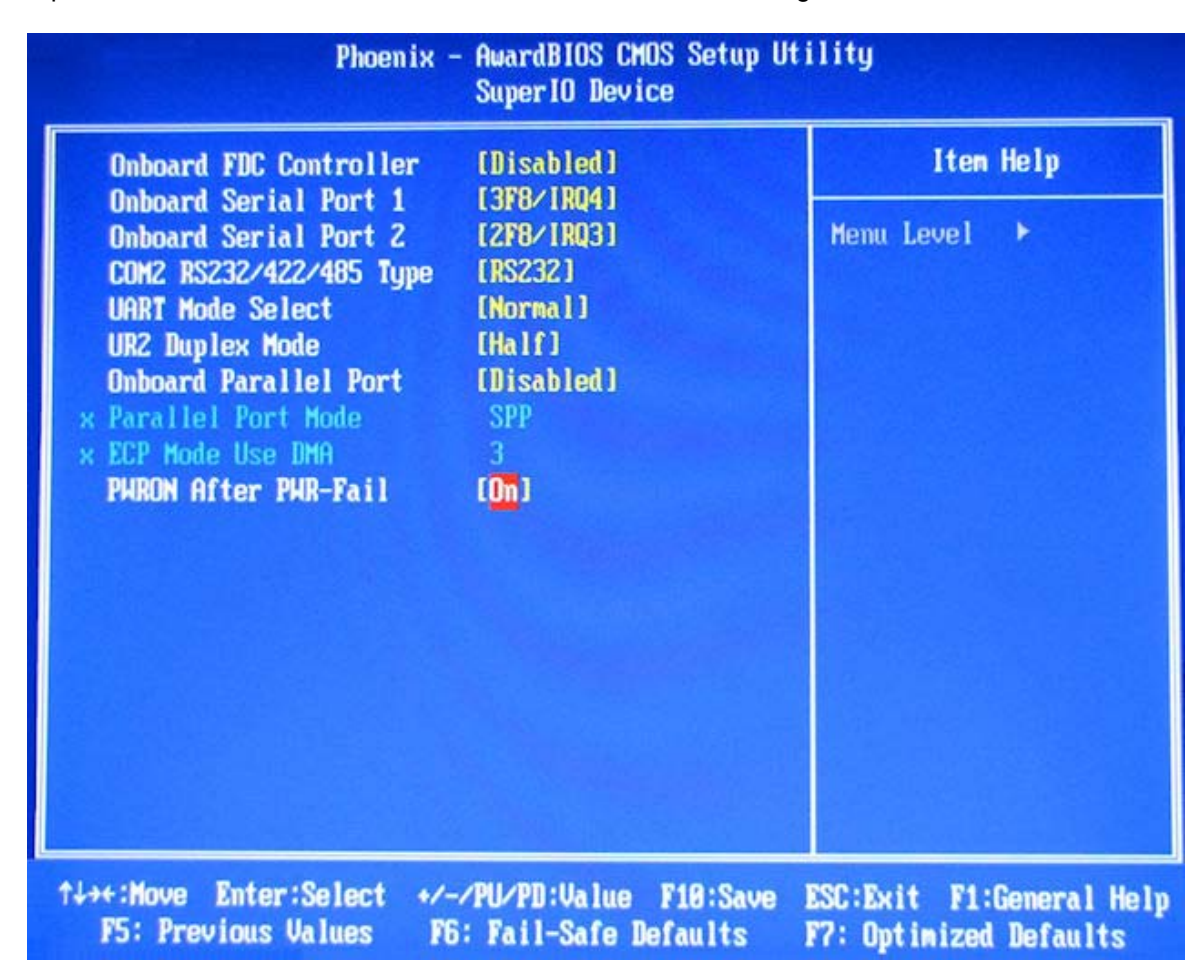

CMOS setup can be accessed by hitting the <Delete> key during the initial boot sequence. The Power On After Power Fail setting is located under "Integrated Peripherals -> "Super I/O Device" -> "PWRON After PWR-Fail".

For information on using the power switch in a hazardous environment, refer to *Setting Up the PowerStation for Use in a Hazardous Environment* on page 11.

#### <span id="page-23-1"></span>**Soft On/Off Power Button**

This button can be used to boot the PowerStation from standby or after a Windows shutdown in situations where AC power is still present and the AC power switch has been left in the On position. It functions identically to the power button found on the front of most desktop PCs.

## <span id="page-24-1"></span><span id="page-24-0"></span>**MAINTENANCE**

#### **Internal Maintenance**

<span id="page-24-2"></span>Before doing any internal maintenance, be sure to read and understand the procedures in this section to prevent injury to yourself and/or damage to the PowerStation.

#### **Electrostatic Discharge (ESD) Precautions**

The PowerStation contains components that are extremely sensitive to electrostatic discharges (ESD). Before you open the system, be sure to follow these simple precautions to protect the PowerStation from ESD damage.

- Always turn off power to the PowerStation before opening. **Do not** touch any internal components while the system is on.
- Disconnect power before performing any internal maintenance or troubleshooting.
- Only handle PowerStation internal components in an ESD-safe location, using appropriate grounding methods.
- Wear a grounding wrist strap for continuous protection.
- Be particularly careful not to touch the components on the printed circuit boards.
- Keep any PowerStation component in its anti-static packaging when it is not installed in the unit.

#### <span id="page-25-0"></span>**Opening the PowerStation**

In order to perform internal maintenance, you have to open the back cover of the unit. Be sure to follow the ESD guidelines discussed previously.

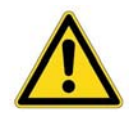

**Caution** — For safety reasons, the PowerStation should be opened only by qualified service personnel.

1) Remove the screws on the PowerStation as shown below. There are 15 total screws; 7 on the top, 6 on the back and 2 on the bottom. If the PowerStation has the PCI Expansion card option installed, there will be only 13 screws; 7 on the top and 6 on the back.

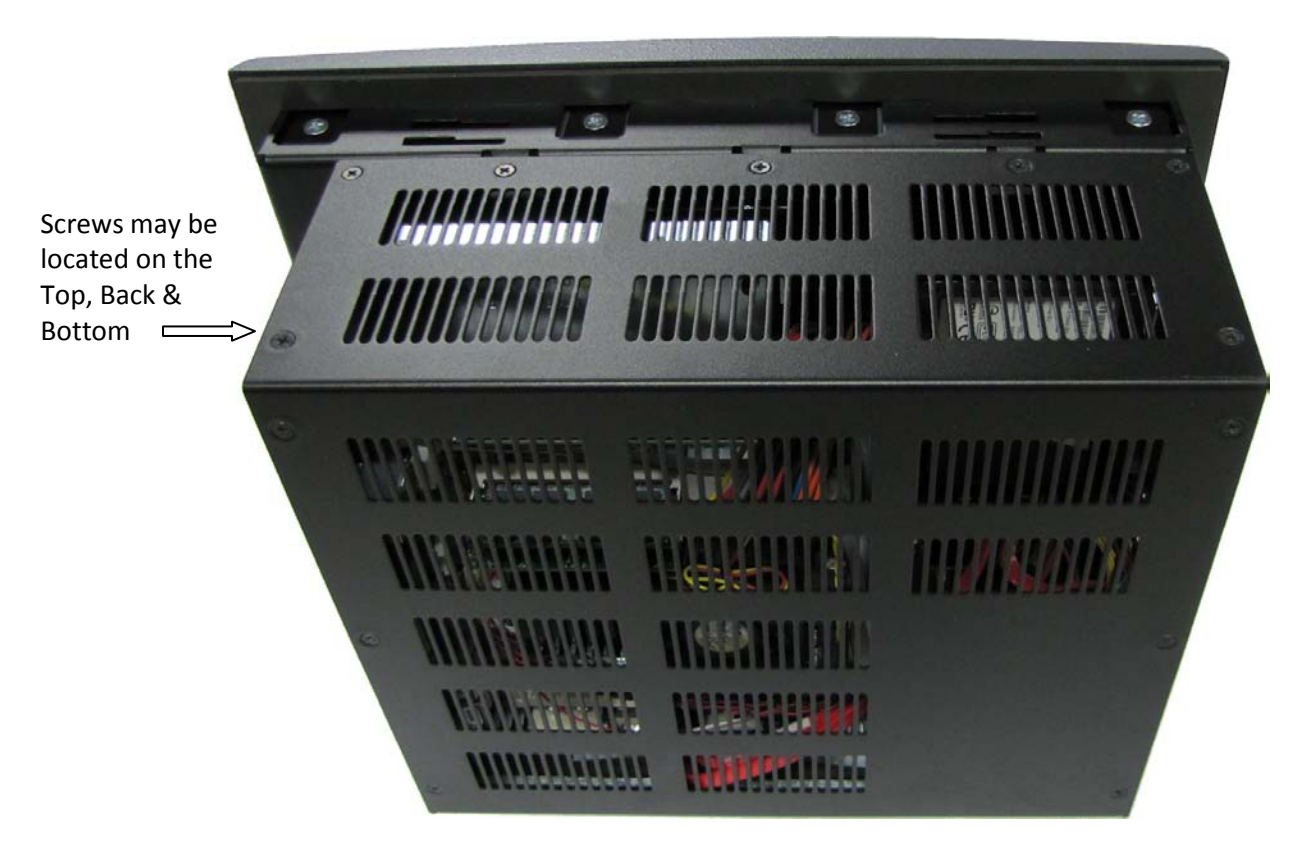

- 2) Lift the back cover off of the PowerStation.
- 3) From here you can add an expansion card or add/replace DRAM as necessary, refer to the following *Adding Expansion Cards,* and *Adding/Replacing DRAM*.

#### <span id="page-26-0"></span>**Adding Expansion Cards**

The IPC/IPX Expansion Option supports two 3/4 length (10.25" maximum length) PCI cards. Refer to the following figure:

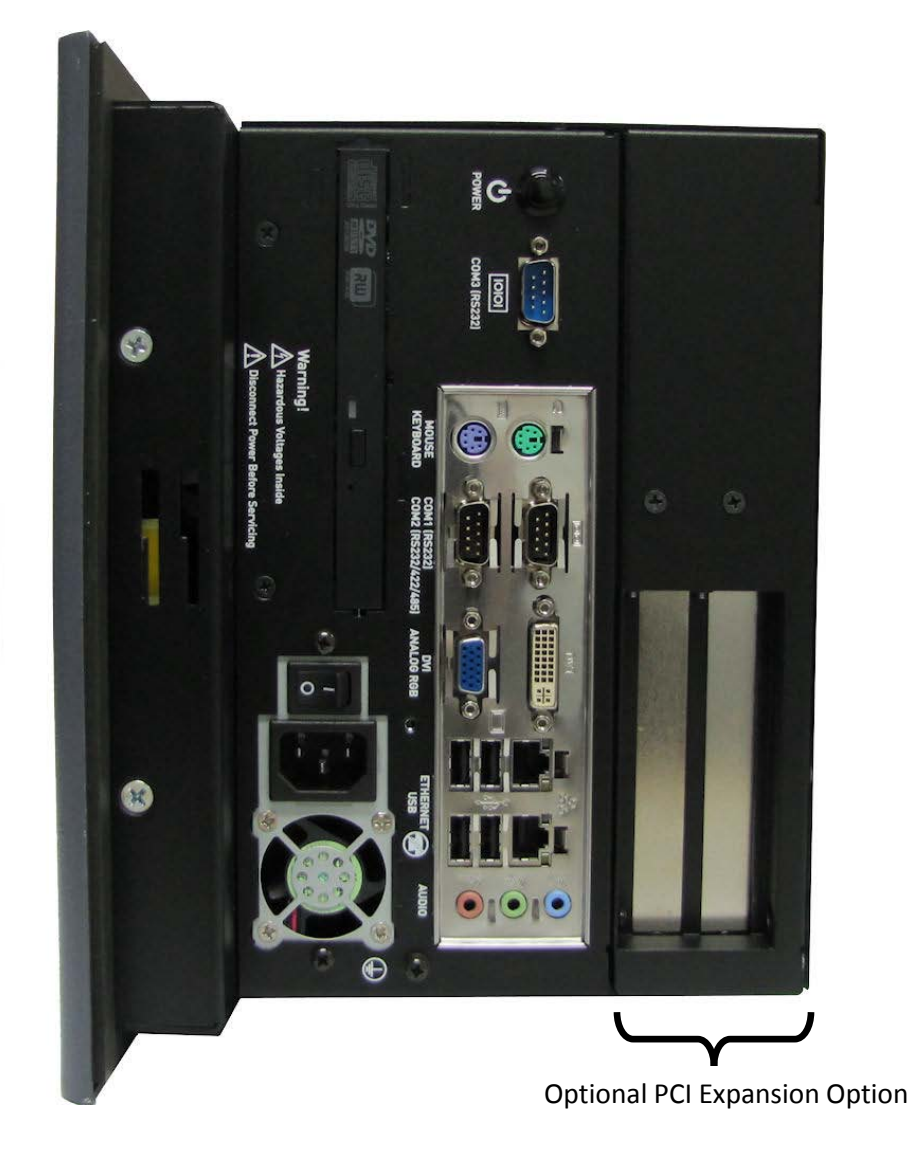

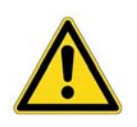

#### **Note**

- The PCI riser card supports either 5V or universal-type PCI expansion cards. They do not support 3.3V cards.
- The maximum length for expansion cards in the 3/4 length PCI Expansion option backshell is approximately 10.25 inches (260mm).

#### <span id="page-27-0"></span>**Inserting the PCI Expansion Card**

Be sure to observe the ESD precautions when inserting expansion cards in PowerStation. Refer to the following picture identifying the various components:

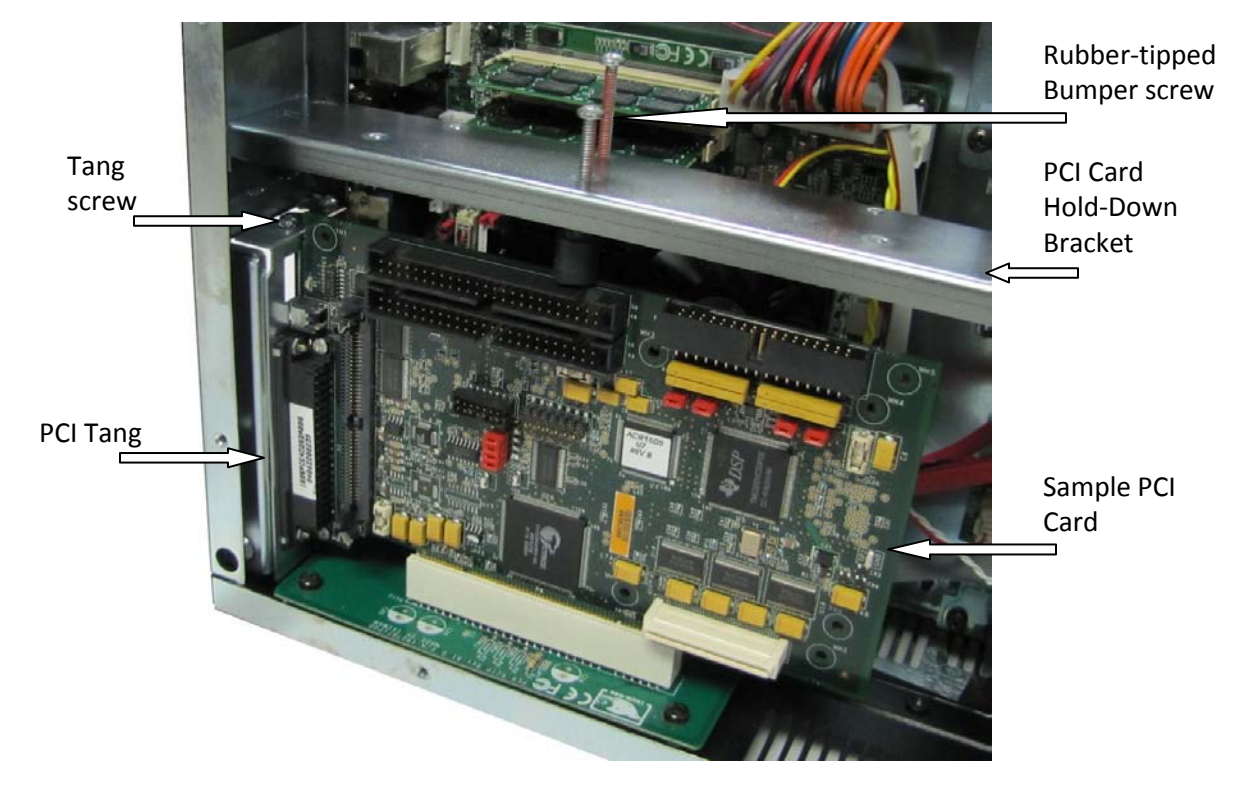

- 1) Open the back of the PowerStation; refer to *Opening the PowerStation* for details.
- 2) Remove the PCI Card Hold-Down Bracket from inside the Backshell (4 screws).
- 3) Remove the Tang screw that corresponds with the PCI connector you want to insert the PCI card into.
- 4) Insert the PCI card into the corresponding PCI connector.
- 5) Insert the tab at the end of the Tang on the PCI card into the slot in the PowerStation.
- 6) Replace the Tang screw.
- 7) Replace the PCI Card Hold-Down Bracket and its screws.
- 8) Adjust the rubber-tipped Bumper screws to secure the PCI card. The Bumper screw should gently press against the edge of the PCI card.

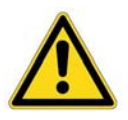

**Note —** The PCI Card Hold-Down Bracket has a number of holes where you can vary the location of the Bumper screws to best match the card length. To prevent card vibration, the rubber tip of the Bumper screw should gently press against the edge of the PCI card, farthest from the Tang.

9) Replace the back cover of the PowerStation and its screws. Be sure all screws are fastened snugly to prevent vibration and to ensure proper grounding.

#### <span id="page-28-0"></span>**Adding/Replacing the DRAM**

Be sure to observe the ESD precautions before opening the back of the PowerStation.

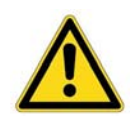

**Note —** The DRAM module must be a 200-pin DDRII 533/667Mhz SODIMM (PC2-4200 or PC2-5300) up to 2GB for each socket.

- 1) Open the back of the PowerStation; refer to *Opening the PowerStation* for details.
- 2) Locate the DRAM sockets near the CPU fan as shown below:

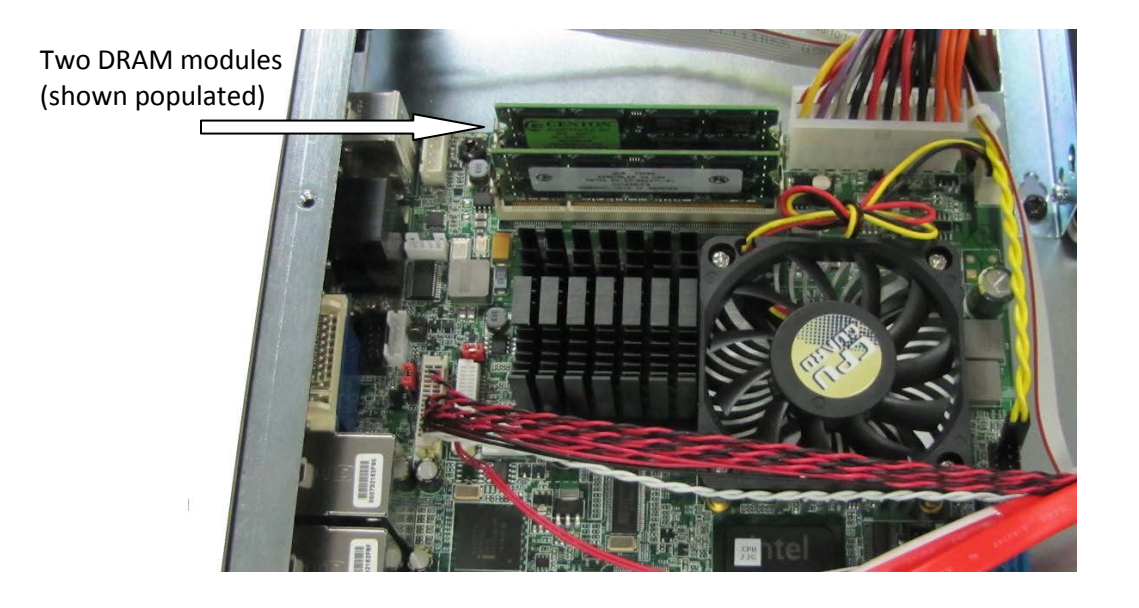

- 3) Push the ears out that hold the DRAM in place and carefully lift the DRAM up and out.
- 4) Insert the new DRAM in the correct position, so that the off-center notch matches with the connector on the board.

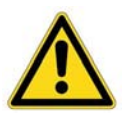

**Note —** DRAM can be installed in either (or both) slots. You can mix and match the sizes of the DRAM modules as well.

- 5) Push the top edge of the DRAM down tightly against the board. The ears will retract completely into position when properly installed.
- 6) Snap the ears into position to lock the DRAM into place.
- 7) Replace the back cover of the PowerStation and its screws. Be sure all screws are fastened snugly to prevent vibration and to ensure proper grounding.

### <span id="page-29-0"></span>**Touchscreen Maintenance**

#### **Cleaning the Touchscreen**

Occasionally, you may need to clean the PowerStation screen. Clean the screen using warm, soapy water and a cloth. You can also use any non-abrasive cleaner. See *Touchscreen Chemical Resistance* Table A7, for a list of substances the screen can resist with no visible effect.

Do not use any harsh material or powder, such as steel wool or abrasive cleansers, to clean the screen surface. The surface is sensitive to scraping, sharp blows, or punctures. Therefore, keep screwdrivers or other sharp objects away from the screen surface.

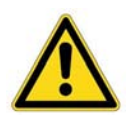

**Caution** — Do not clean the unit while it is running. Turn off the unit before cleaning it in order to avoid inadvertently activating the touchscreen.

#### <span id="page-29-1"></span>**Calibrating the Touchscreen**

Calibrating the touchscreen ensures that it is aligned with your display. The PowerStation's touchscreen is calibrated before leaving Parker manufacturing. However, you may need to recalibrate the touchscreen after a period of time, if you are using a remote, stand-alone configuration, or whenever the cursor does not follow the touches on the screen.

This section explains how to calibrate the Hampshire touchscreen driver under Windows XP Professional.

To calibrate the touchscreen driver, complete the following steps:

- 1) Select **Start, Programs, Hampshire** TSHARC Control Panel or the Touchscreen Control Panel icon in the System Tray. The control panel appears.
- 2) Follow the on screen instructions for selecting which monitor to calibrate.
- 3) Select the **Calibration** tab.
- 4) With your finger, touch the center of where the arrows are pointing. The Calibration screen appears.
- 5) Touch the target where it appears on the screen, hold your finger there until prompted to release. The screen guides you through the *Touch - Hold - Release* process.
- 6) Repeat the process three more times in the other three corners of the screen. A test screen appears.
- 7) Move your finger across the monitor. The target should move with your finger. If so, the calibration was successful.
- 8) Select **Accept**.
- 9) On the control panel, select **Apply** and then select **OK**.

#### <span id="page-30-1"></span><span id="page-30-0"></span>**Acronis Backup and Recovery Software**

The IPC/IPX PowerStation comes with Acronis True Image OEM backup and recovery software preinstalled. This software allows for the backup and restoration of selected files and folders or entire disks and partitions.

Acronis also provides a Recovery Manager that allows the original factory image to be restored in the event that the Operating System is unable to boot properly. This can be invoked after a reboot by pressing F11 when the option to start the Acronis OEM Zone software is displayed right after the BIOS splash screen.

For further information regarding Acronis backup and recovery software, its features and use, please refer to the Help documentation provided in the Acronis True Image OEM software installed on the IPC/IPX.

It is recommended that once the IPC/IPX has been configured with the proper software drivers, applications and/or InteractX HMI projects, an Acronis hard drive backup image be created and saved to a DVD-RW disk, USB drive, external hard drive or Acronis OEM Zone.

Notice: "Acronis", "Acronis Compute with Confidence", "Acronis Snap Restore", "Acronis Recovery Manager, "Acronis OEM Zone" and the Acronis logo are trademarks of Acronis, Inc.

#### <span id="page-30-2"></span>**Intel Solid State Drive Toolbox Software**

The IPC/IPX PowerStation comes with the Intel SSD Toolbox software preinstalled. This set of utilities provides the management tools necessary to optimize Intel Solid State Drives for peak performance. Optimization is achieved by using Trim functionality to remove data files that have been marked for deletion but not physically erased by the Operating System. This way the SSD no longer has to manage these files.

It is recommended to run the optimizer on a regular basis to maintain out-of-box performance. The Toolbox provides a scheduler that allows the optimizer to run automatically each day without user intervention.

#### <span id="page-31-0"></span>**PowerSmart Software**

The IPC/IPX PowerStation also contains the PowerSmart software. This software allows you to keep track of various system parameters, such as:

- Minimum, maximum, and current CPU temperature
- Minimum, maximum, and current internal ambient temperature
- CPU fan speed
- Total number of power cycles
- Total number of hours of operation

Use the PowerSmart icon in the \Parker\Powersmart directory to display these parameters in real time. The PowerSmart window also has a temperature trend graph for CPU and ambient temperatures, as well as an indicator that lets you know if the monitoring microcontroller is working properly.

#### <span id="page-31-1"></span>**\Parker Directory**

The installation files for all IPX/IPC PowerStation drivers can be found in the \Parker directory. This directory also contains the PowerSmart application and the Intel SSD Toolbox.

#### <span id="page-31-2"></span>**Utilities, Drivers & Documentation and CD**

The IPC/IPX PowerStation is shipped with a Utilities, Drivers & Documentation CD (KA-84229-01). This CD contains all of the dimensional drawings, software, drivers and documentation needed for the IPC/IPX PowerStation.

If any of the software on your system becomes lost or corrupted, you can reinstall it from this CD.

## <span id="page-32-0"></span>**SPECIFICATIONS**

## <span id="page-32-2"></span><span id="page-32-1"></span>**Physical Specifications**

#### **Table A-1: Physical Specifications**

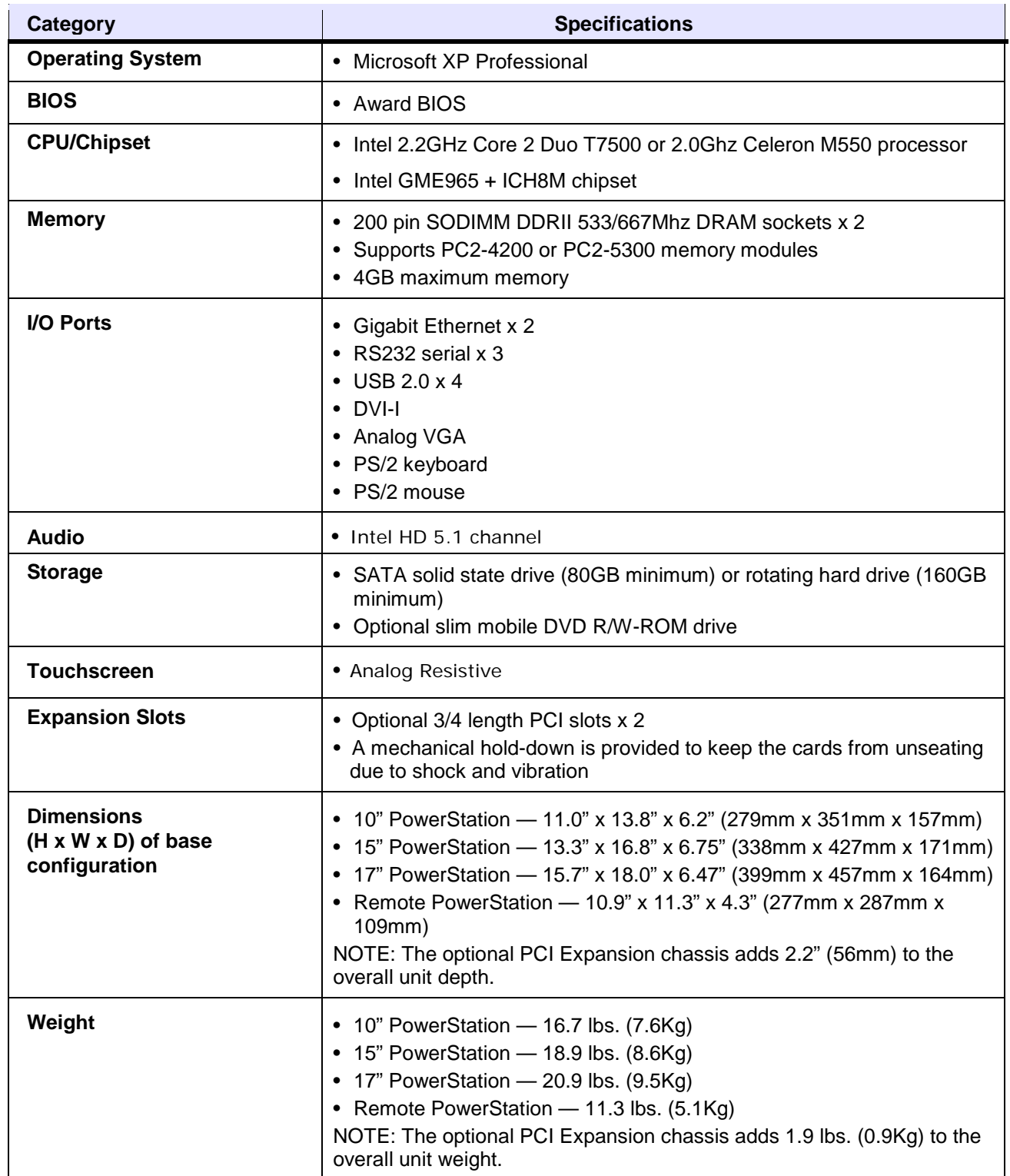

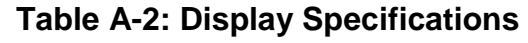

<span id="page-33-0"></span>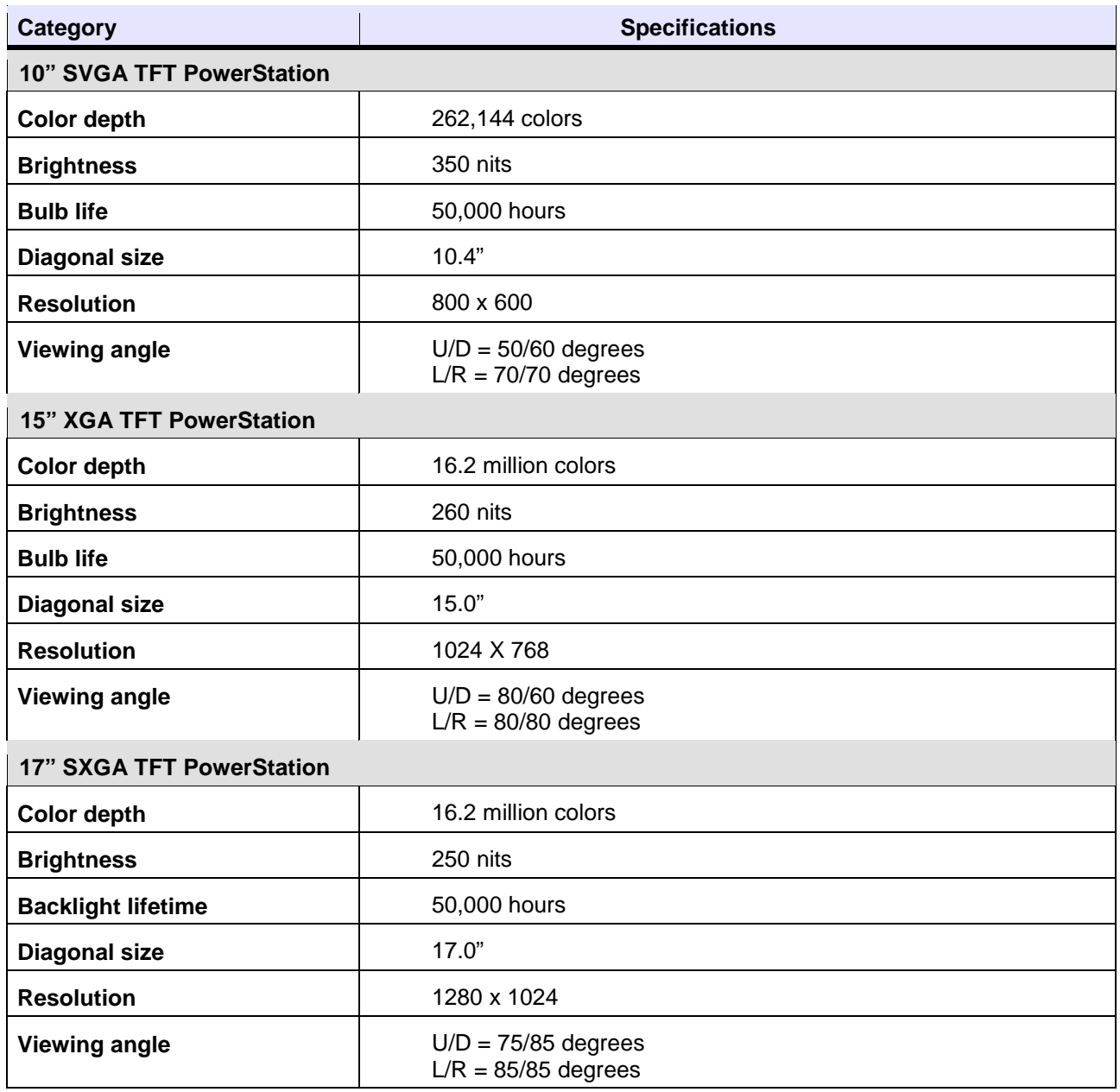

### <span id="page-34-1"></span><span id="page-34-0"></span>**Environmental Specifications**

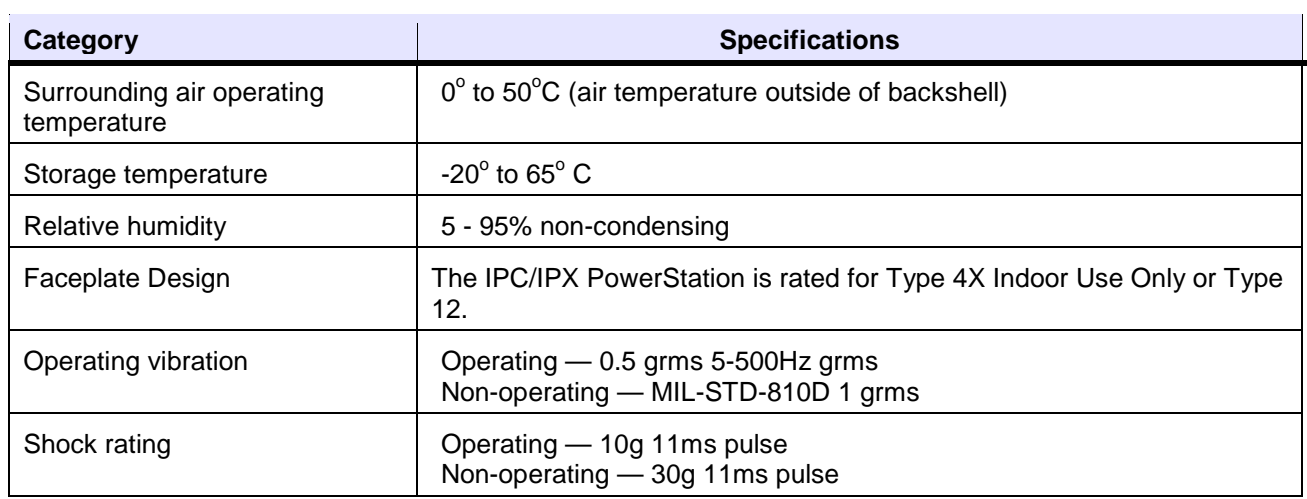

#### **Table A-3: Environmental Specifications**

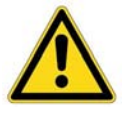

**Caution —** The temperature within a protective enclosure is generally higher than the external temperature. Thus, if the PowerStation is operating inside an enclosure at temperature levels above its rated ambient temperature (measured at the vents on the unit), you must cool the enclosure.

Limit the PowerStation's exposure to adverse conditions, such as dust, oil, moisture, and corrosive vapors in order to minimize maintenance and repair costs.

### <span id="page-34-3"></span><span id="page-34-2"></span>**Electrical Specifications**

#### **Table A-4: Electrical Specifications**

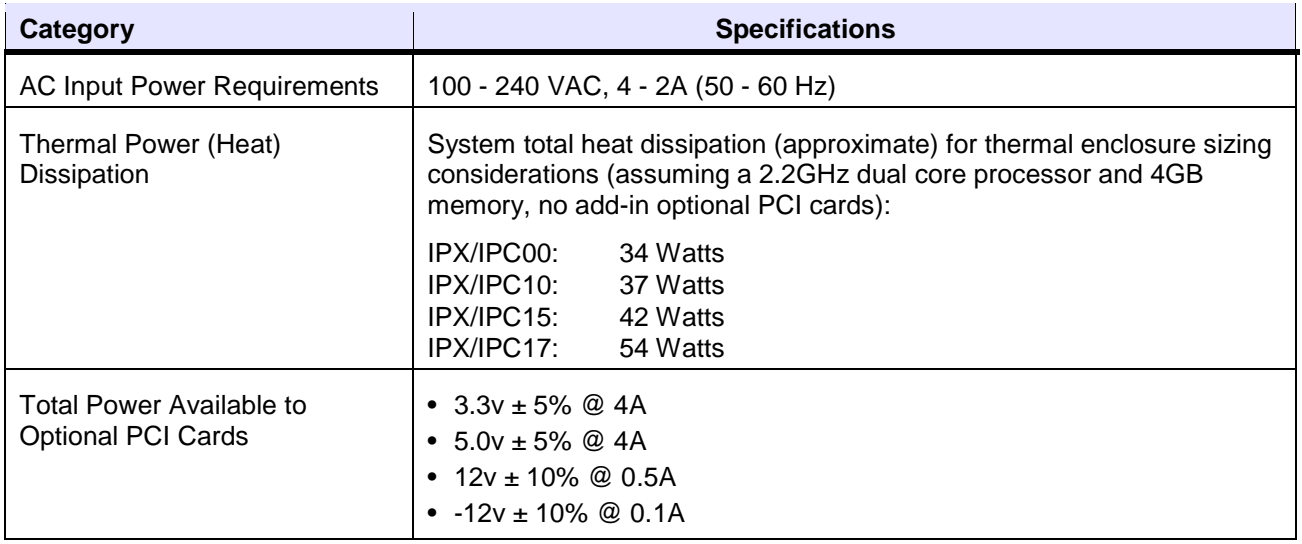

<span id="page-35-0"></span>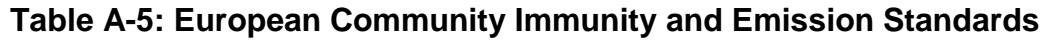

<span id="page-35-1"></span>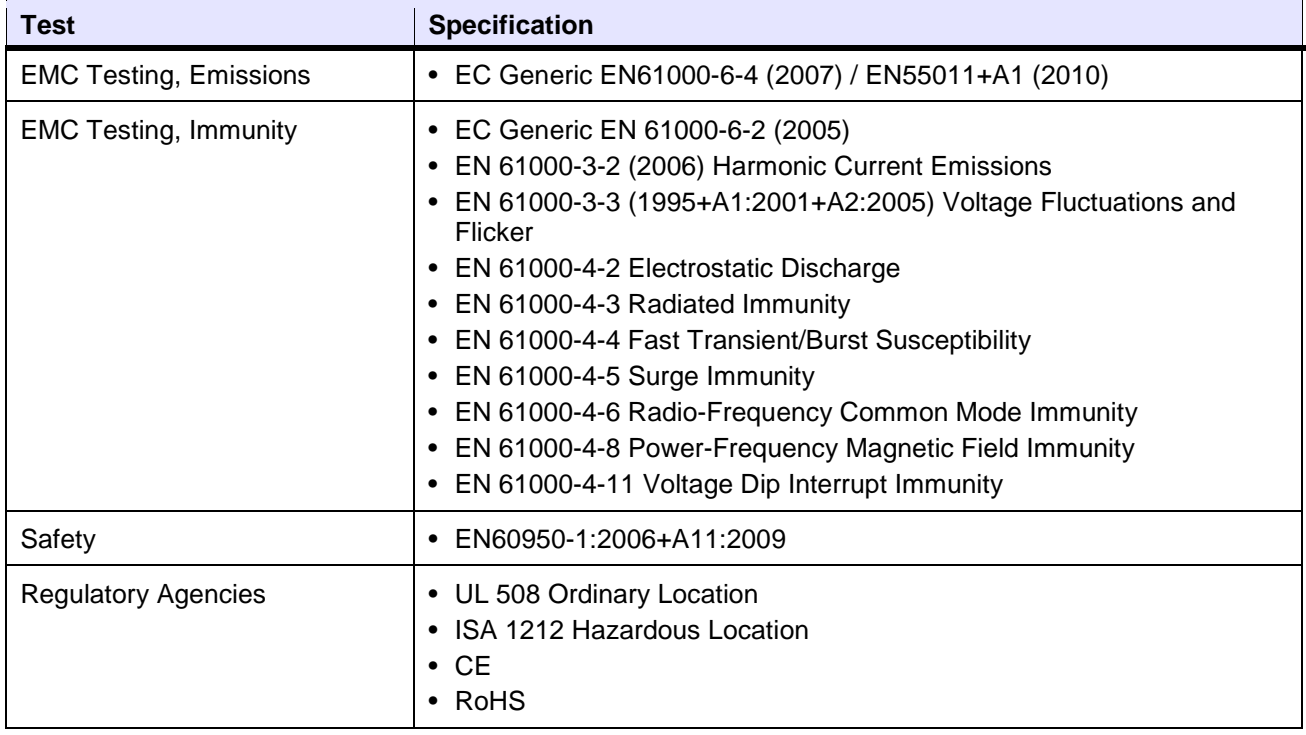

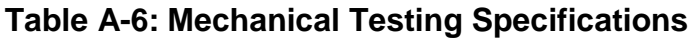

<span id="page-35-2"></span>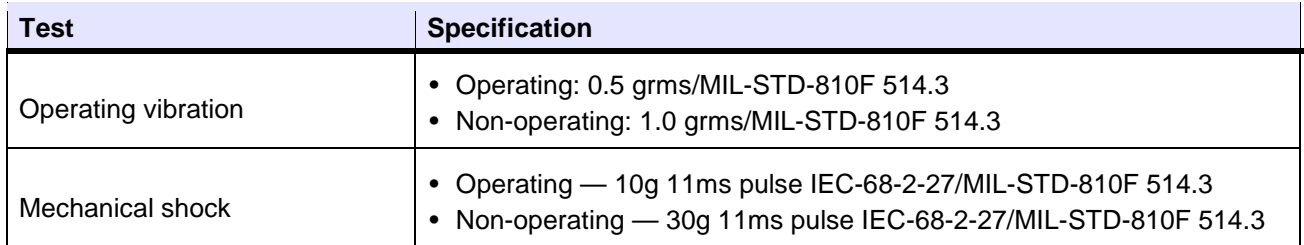

### <span id="page-36-0"></span>**Touchscreen/Faceplate Chemical Resistance**

The PowerStation's touchscreen is designed to meet the NEMA 4 rating. Mount the PowerStation in an enclosure that supports this rating in order to provide further protection.

The PowerStation's touchscreen is resistant to a variety of chemicals listed below with no visible effect.

<span id="page-36-1"></span>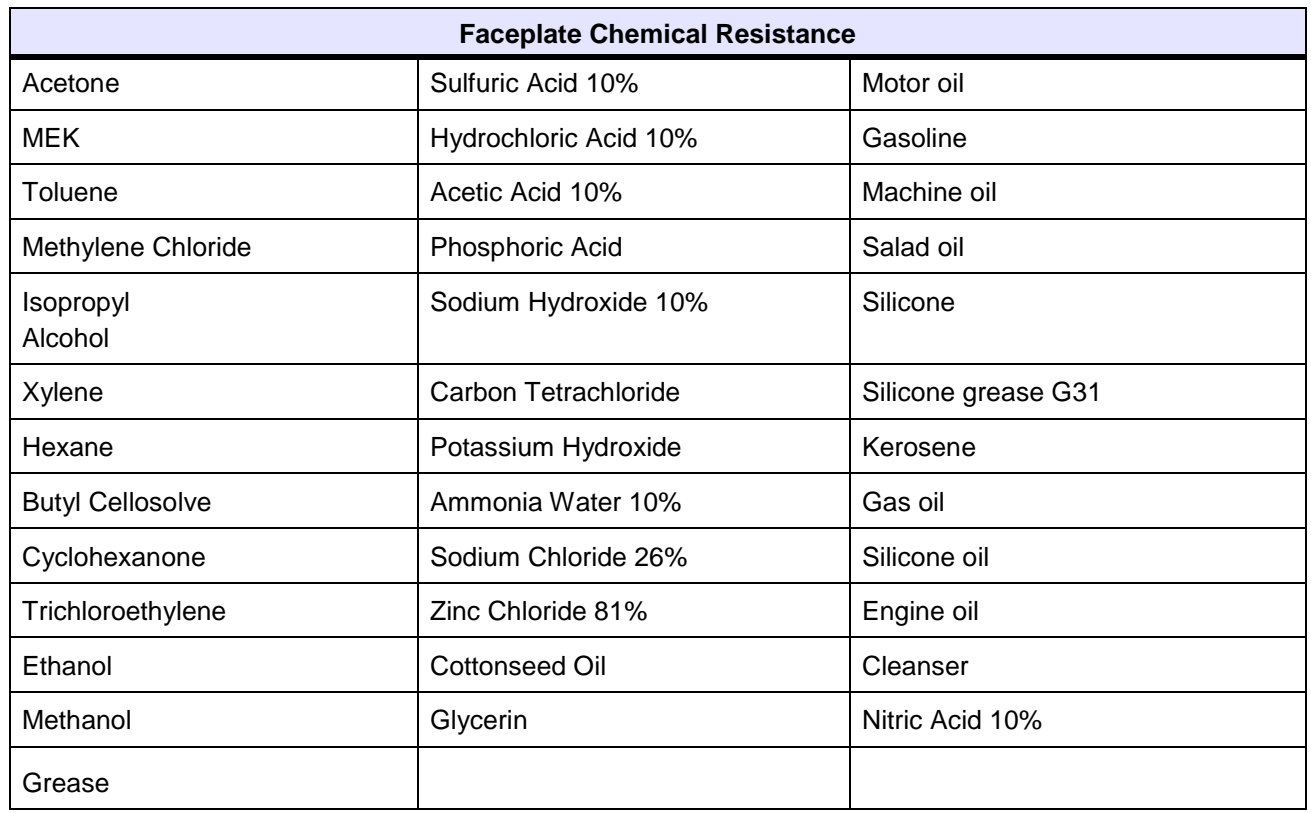

#### **Table A-7: Touchscreen Chemical Resistance**

All exposed PowerStation surfaces are resistive to the following chemicals:

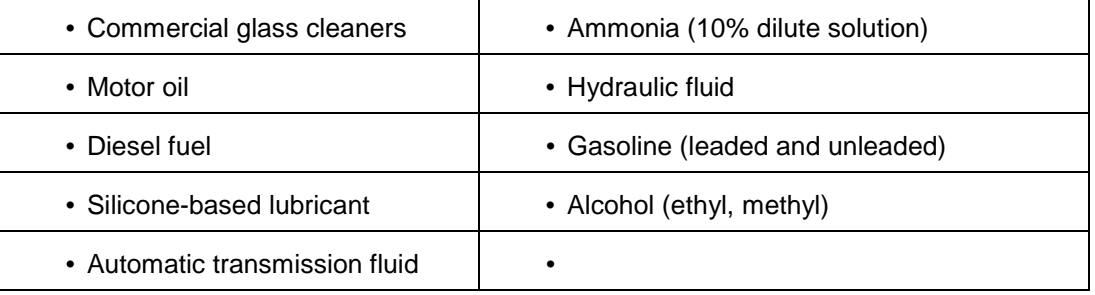

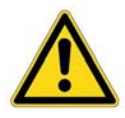

**Important —** Sustained exposure to brake fluid or Gunk® brand degreaser can cause damage to the monitor materials.